## **How to change Launch X431 V language**

[Launch X431 V](https://www.obdexpress.co.uk/wholesale/launch-x431-full-system-diagnostic-tool.html) supports multi-languages: English, German, Japanese, Russian, French, Korea, Arabic, Spanish, Italy, Portuguese, Polish, Turkish, Dutch, Greek, Hungarian, Arabic, Danish, Persian, Romanian, Serbian, Finnish, Swedish and Czech

1.Enter the main menu screen, click "Settings" > "Language & input".

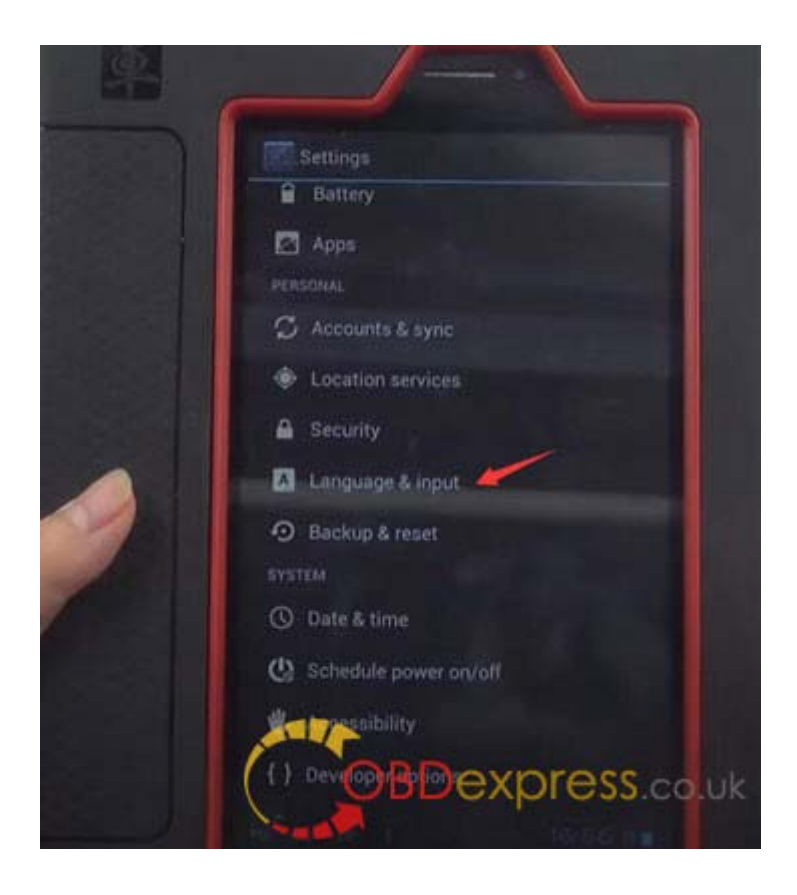

2.Click "Language" and choose the desired language, the system interface will switch to the target language.

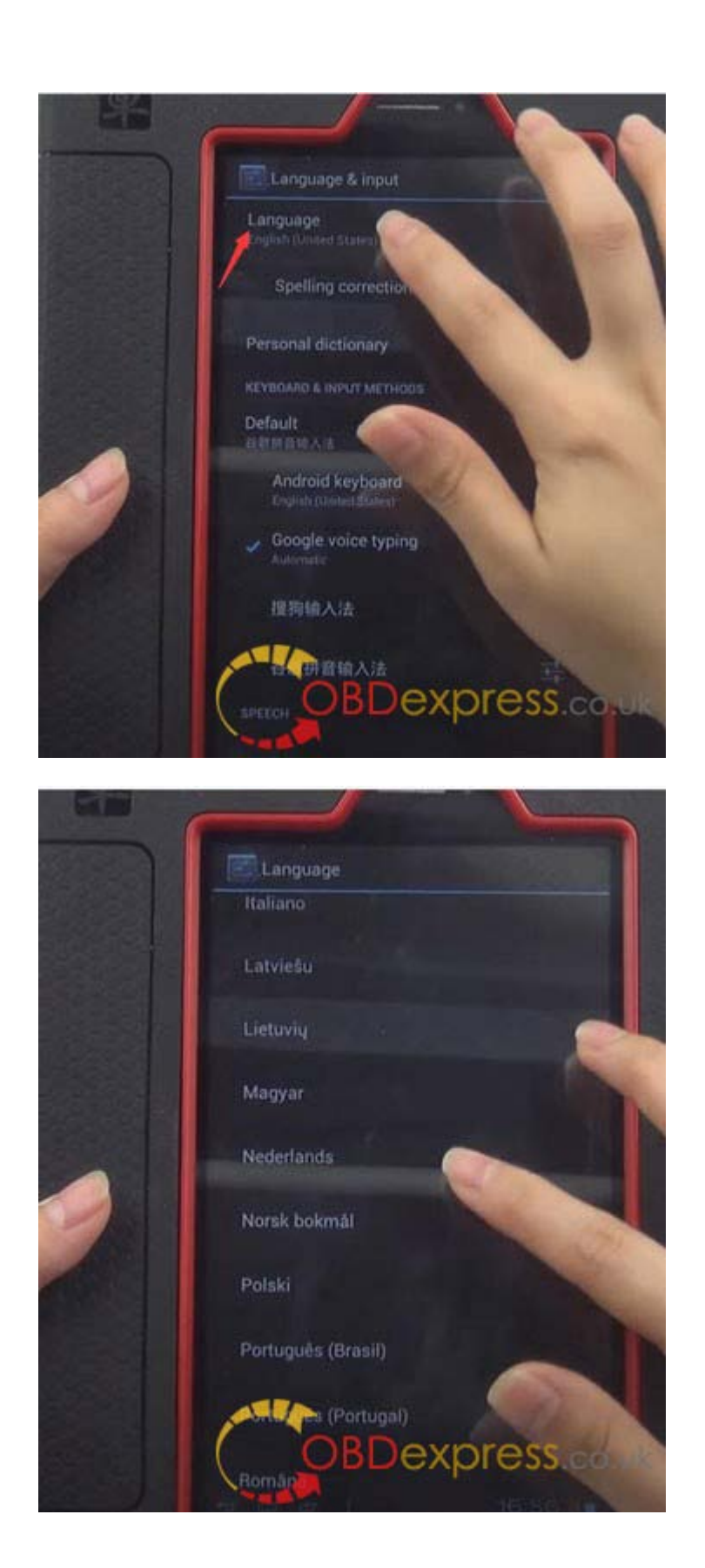

You can Contact us to get Bottom Price:

Email: sales@OBDexpress.co.uk

## WhatsApp: +86 18750906257

Skype: obd2express.co.uk